# Podręcznik użytkownika

# $V I D G5$

ZAMKI SZYFROWE ZS40 ZS41 ZS42 ZS43 ZS42X ZS45X

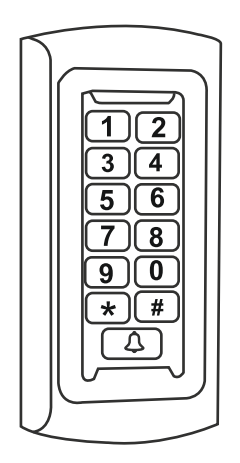

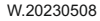

### **Cechy urządzenia**

Jednostrefowy zamek szyfrowy z wbudowanym czytnikiem zbliżeniowym.

Urządzenie posiada wbudowany czytnik RFID obsługujący standard UNIQUE (125KHz) o pojemności 2000 użytkowników

Zamki szyfrowe są kontrolerami autonomicznymi jednak posiadają wejście i wyjście w standardzie WIEGAND 26/34 dlatego doskonale sprawdzą się jako manipulator w zintegrowanym systemie kontroli dostępu

Wszystkie modele zostały wyposażone w funkcję kopiowania danych i przenoszenia ich do innego czytnika.

Tryb otwarcia wejścia monostabilny lub bistabilny

**Model ZS42-X i ZS45-X posiada wbudowany moduł Wi-FI umożliwiający zdalną obsługę za pośrednictwem aplikacji mobilnej**.

### **Spis treści**

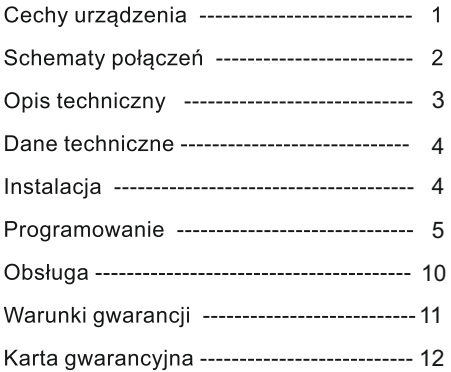

### Schemat połaczenia

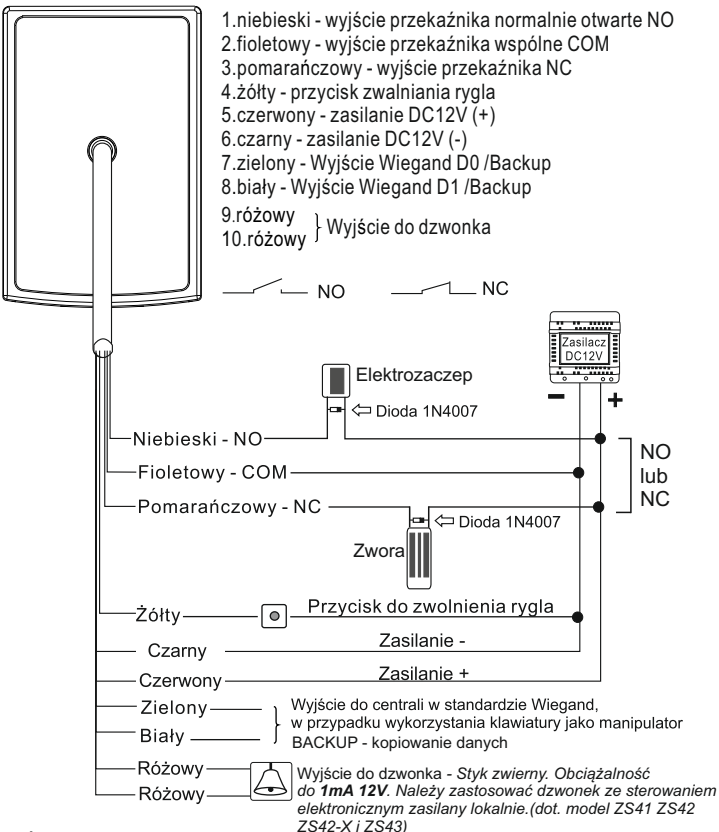

*WAŻNE!* 

*W przypadku zastosowania tego samego zasilacza do rygla i szyfratora, należy zabezpieczyć urządzenie przed przepięciami za pomocą diody prostowniczej z zachowaniem odpowiedniej polaryzacji* 

### **Opis techniczny**

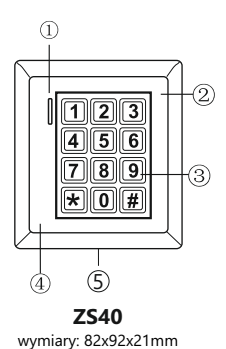

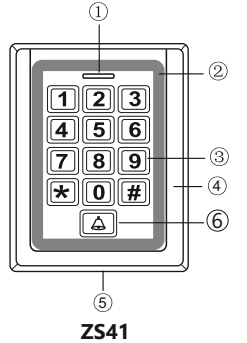

wymiary: 77x114x23mm

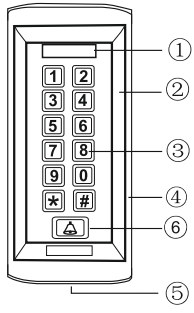

**ZS42; ZS42-X** wymiary: 58x123x22mm

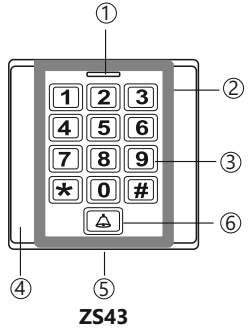

wymiary: 86x86x23mm

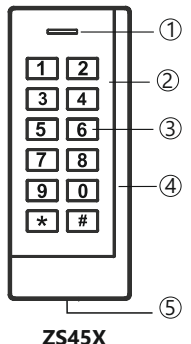

wymiary: 49x119x19mm

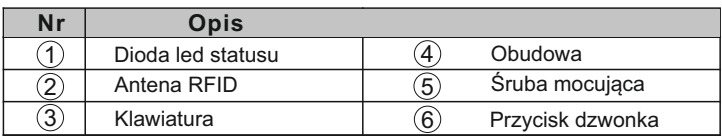

### **Dane techniczne**

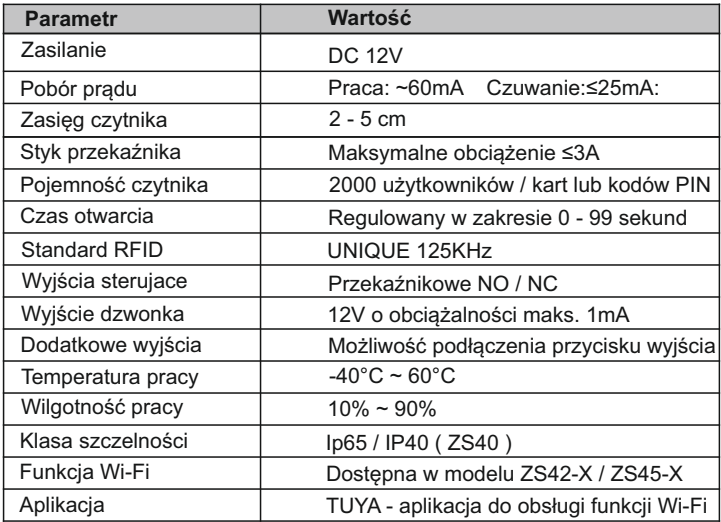

### **Montaż**

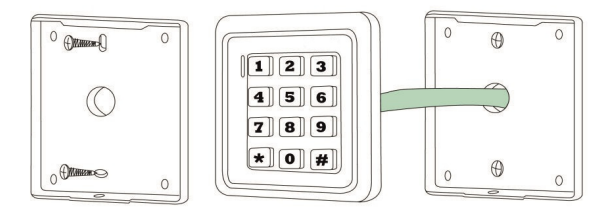

- Odkręć tylną pokrywę za pomocą klucza z zestawu (śruba mocująca znajduje się na spodzie ) i przymocuj ją do ściany przy użyciu kołków rozporowych pamiętając aby wcześniej przepuścić kabel przez otwór w płycie.
- Przymocuj czytnik do pokrywy i zabezpiecz śrubą kontrującą.

#### **Opis wskaźnika led i dźwięku**

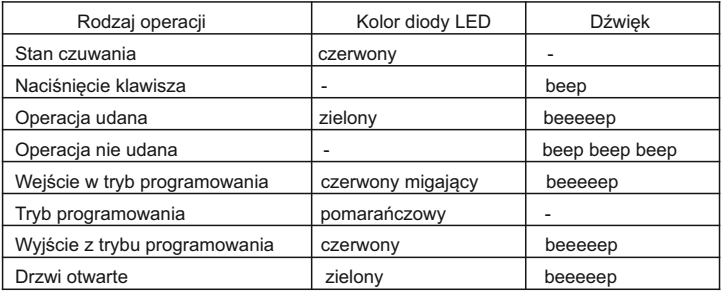

#### **Wejście w tryb programowania**

 Aby wejść w tryb programowania urządzenia wybierz na klawiaturze : *kod administratora* ( Fabryczny kod administratora : **999999** ) \* #

Wyjście z trybu programowania  $\left(\bigstar\right)$ 

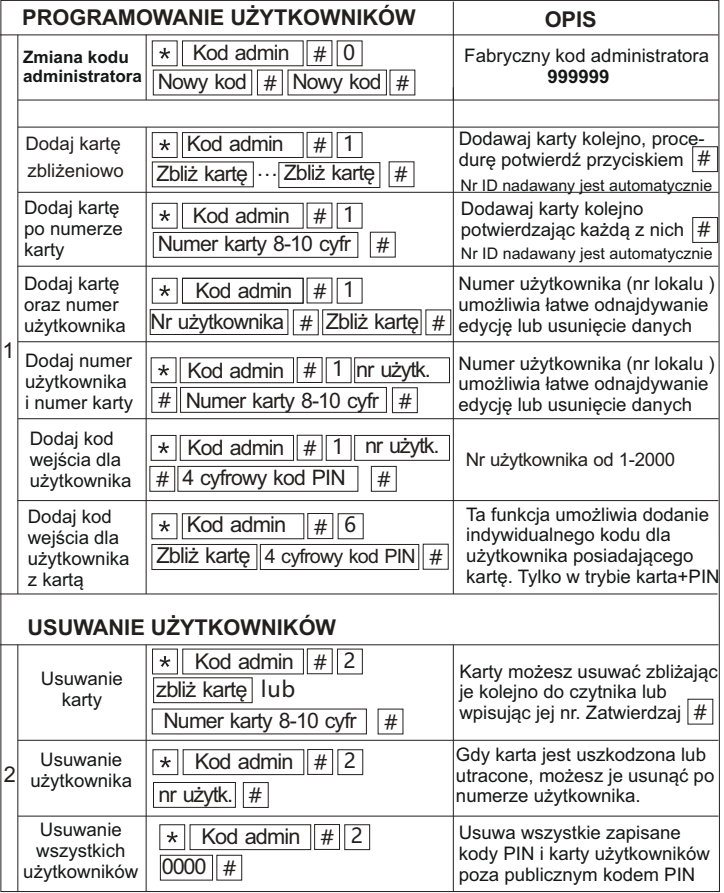

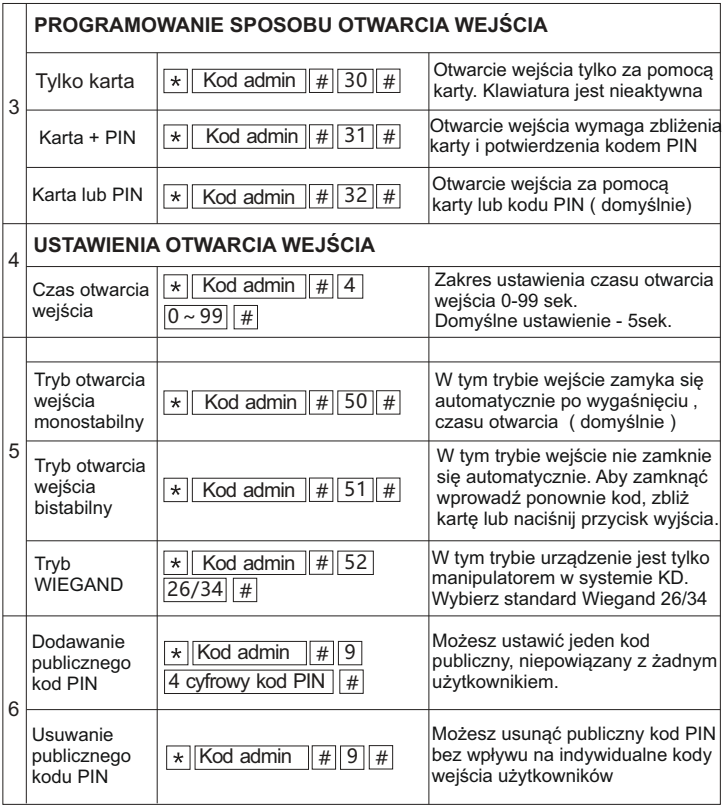

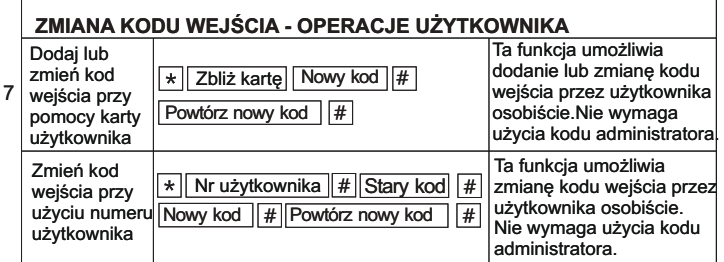

#### *WAŻNE!*

*Powyższe zmiany kodów wejścia dotyczą wyłącznie indywidualnych kodów PIN użytkowników. Zmiana kodu publicznego wymaga uprawnień administratora*

#### **RESET DO USTAWIEŃ FABRYCZNYCH I DODAWANIA KARTĘ MASTER**

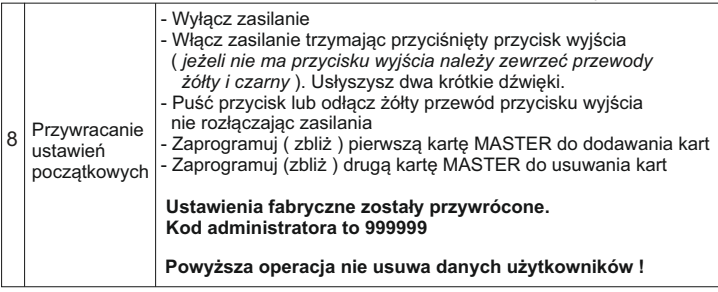

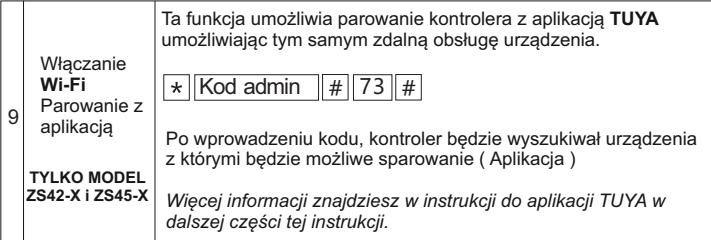

### **OPERACJE PRZY UŻYCIU KARTY MASTER**

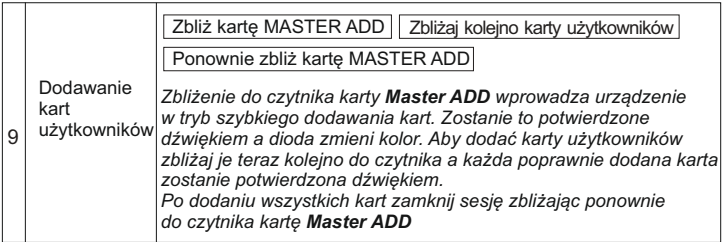

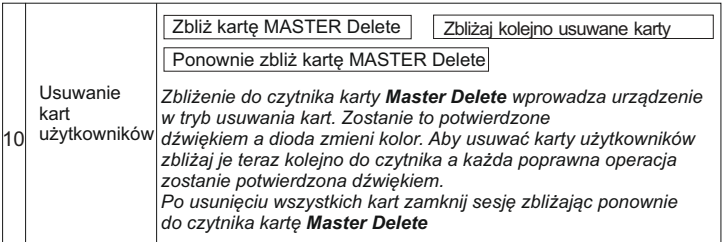

#### **BACKUP - KOPIOWANIE DANYCH URZĄDZENIA**

Za pomocą tej funkcji możesz przesłać dane z jednego urządzenia do drugiego tworząc tym samym jego kopię.

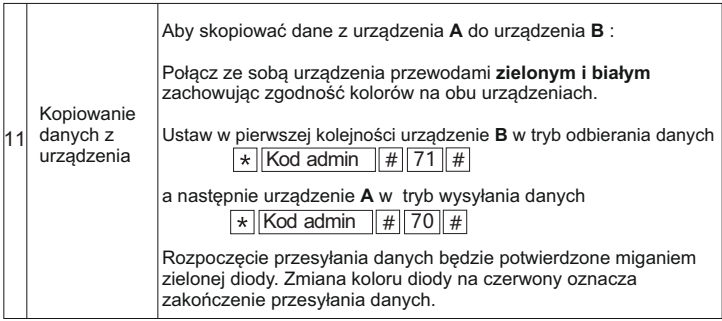

## **Obsługa**

#### Otwieranie wejścia

#### Aby otworzyć weiście za pomoca kodu PIN:

> wprowadz kod i zatwierdz $(\#)$  (dioda led zmieni kolor na zielony - drzwi otwarte) 3 krótkie dźwieki oznaczają, że wpisany kod jest niepoprawny

#### Aby otworzyć weiście za pomoca karty:

> zbliż karte do czytnika (dioda led zmieni kolor na zielony - drzwi otwarte) 3 krótkie dźwieki sygnalizują, że karta jest niezaprogramowana

#### Aby otworzyć wejście za pomoca karty i kodu PIN:

> zbliż karte do czytnika > wprowadź kod PIN > potwierdź (dioda led zmieni kolor na zielony - drzwi otwarte)

**Do obsługi zdalnych funkcji Wi-Fi w modelu ZS42-X i ZS45-X należy pobrać aplikację TUYA umożliwiającą zdalną obsługę.** 

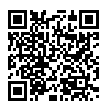

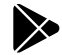

Pobierz dla systemu IOS Pobierz dla systemu ANDROID

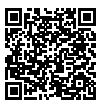

## Warunki gwarancji

- 1.VIDOS sp. z o.o. udziela gwarancji na zakupione produkty na okres 36 miesięcy od daty zakupu, umieszczonej na niniejszej Karcie Gwarancyjnej i dokumencie zakupu.
- 2.Usterki produktu ujawnione w okresie gwarancji będą usuwane bezpłatnie w ciągu 21 dni roboczych od daty przyjęcia produktu do punktu serwisowego.
- 3. Użytkownikowi przysługuje prawo wymiany produktu na nowy, jeżeli:
	- > w okresie gwarancji wykonano cztery istotne naprawy, a produkt nadal wykazuje usterki;
	- > po stwierdzeniu, że wystąpiła usterka niemożliwa do usunięcia. Przy wymianie produktu na nowy potrąca się równowartość brakujących lub uszkodzonych przez Użytkownika elementów(także opakowania)i koszt ich wymiany
- 4. Użytkownik dostarcza uszkodzony sprzęt na własny koszt do punktu serwisowego
- 5. Gwarancja nie obejmuje obniżania się jakości urządzenia spowodowanego normalnym procesem zużycia i poniższych przypadków:
	- > niewłaściwym lub niezgodnym z instrukcją obsługi użytkowaniem produktu;
	- > użytkowaniem lub pozostawieniem produktu w nieodpowiednich warunkach(nadmierna wilgotność, zbyt wysoka lub niska temperatura, nasłonecznienie itp.),odmiennych warunków konserwacji i eksploatacji zamieszczonych instrukcji obsługi produktu;
	- > uszkodzenie mechaniczne, chemiczne, termiczne;
	- > uszkodzenia spowodowane działaniem sił zewnętrznych np. przepięcia w sieci elektrycznej, wyładowania atmosferyczne, powódź, pożar;
	- > uszkodzenia powstałe na skutek niewłaściwego zainstalowania urządzenia;
	- > uszkodzenia wynikające z niewłaściwego przechowywania urządzenia lub samodzielnych napraw wykonanych przez osoby nieupoważnione;
- > uszkodzenie powstałe na skutek podłączenia niewłaściwego napięcia.
- 6. Gwarancja straci ważność w skutek:
	- > zerwania lub uszkodzenia plomb gwarancyjnych;
	- > podłączenia dodatkowego wyposażenia, innego niż zalecane przez producenta produktu;
	- > przeróbek i zmian konstrukcyjnych produktu oraz napraw wykonanych poza punktem serwisu Vidos;
	- > Karta gwarancyjna lub numery seryjne zostały zmienione, zamazane lub zatarte;
- 7. Karta Gwarancyjna jest ważna tylko z wpisaną datą sprzedaży potwierdzonymi pieczęcią i podpisem sprzedawcy lub dokumentem sprzedaży
- 8. Warunkiem wykonania naprawy jest dostarczenie towaru z niniejszą Kartą Gwarancyjną oraz dowodem zakupu.

Punkt serwisowy:

**Vidos sp. z o.o. ul. Sokołowska 44 05-806 Sokołów / k. Warszawy tel. 22 8174008 e-mail: biuro@vidos.pl www.vidos.pl**

### KARTA GWARANCYJNA

Data sprzedaży:................................. Pieczęć Sprzedawcy i podpis:......................

### Rejestracja napraw

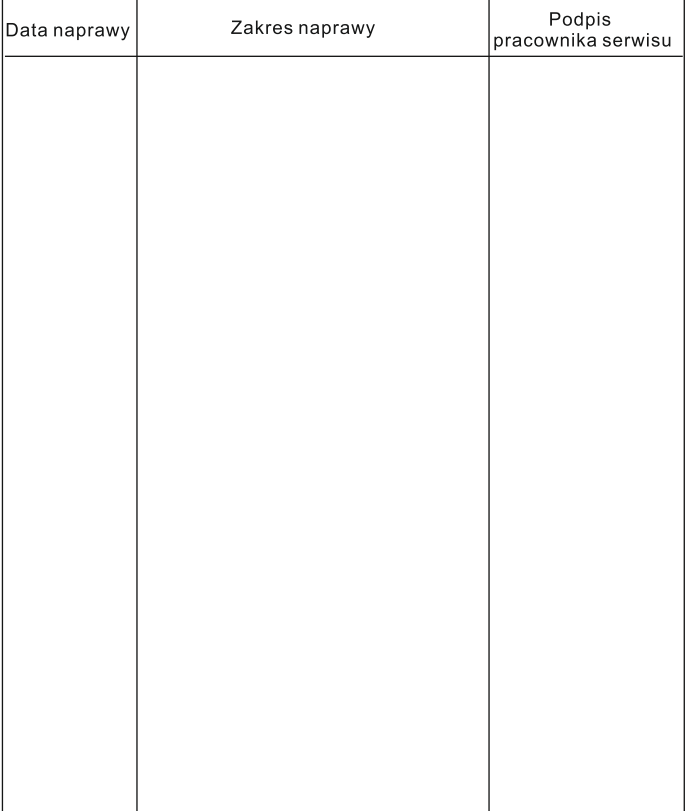

### $V1D05$

ul. Sokołowska 44 05-806 Sokołów / k. Warszawy tel. 22 817 40 08 e-mail: biuro@vidos.pl www.vidos.pl